#### **МИНИCTEPCTBO ОБРАЗОВАНИЯ И НАУКИ РОССИЙСКОЙ ФЕДЕРАЦИИ Федеральное государственное автономное образовательное учреждение высшего образования «СЕВЕРО-КАВКАЗСКИЙ ФЕДЕРАЛЬНЫЙ УНИВЕРСИТЕТ»**

УТВЕРЖДАЮ Директор НТИ (филиал) СКФУ  $\frac{\text{Ефанов A.B}}{2022 \text{ r.}}$ 2022 г.

# **ФОНД ОЦЕНОЧНЫХ СРЕДСТВ**

для проведения текущего контроля успеваемости и промежуточной аттестации по дисциплине

**«Современные программные средства систем автоматизации»**

### (ЭЛЕКТРОННЫЙ ДОКУМЕНТ)

Направление подготовки 15.04.04 Автоматизация технологических процессов и производств Направленность (профиль) Информационно-управляющие системы Форма обучения очно-заочная Год начала обучения 2022 Изучается в 3 семестре

#### **Предисловие**

1. Назначение: фонд оценочных средств по дисциплине «Современные программные средства систем автоматизации» предназначен для оценки знаний обучающихся при освоении ими дисциплины при проведении текущего контроля успеваемости и промежуточной аттестации. Фонд включает в себя вопросы для собеседования при проведении практических и лабораторных занятий.

2. Фонд оценочных средств текущего контроля успеваемости и промежуточной аттестации на основе рабочей программы дисциплины «Современные программные средства систем автоматизации» в соответствии с образовательной программой по направлению подготовки 15.04.04 Автоматизация технологических процессов и производств, утвер-жденной на заседании Учёного совета СКФУ протокол № \_\_\_\_\_\_\_ от «\_\_»\_\_\_\_\_\_\_\_\_ 2022 г.

3. Разработчик: Кочеров Ю.Н. , доцент ИСЭиА

4. ФОС рассмотрен и утвержден на заседании кафедры информационных систем, электропривода и автоматики, протокол №  $\qquad$  от «\_\_»\_\_\_\_\_\_\_\_\_\_\_ 2022 г.

5. Проведена экспертиза ФОС. Члены экспертной группы, проводившие внутреннюю экспертизу:

Председатель Д.И. Лищенко, ведущий специалист ЦЦРТО КИПиА АО «Невинномысский Азот» Члены экспертной группы А.И. Колдаев, и. о. зав. кафедрой ИСЭиА Д.В. Болдырев, доцент кафедры ИСЭиА

Экспертное заключение: фонд оценочных средств может быть использован для проведения текущего контроля успеваемости и промежуточной аттестации обучающихся по направлению подготовки 15.04.04 Автоматизация технологических процессов и производств.

«\_\_\_\_»\_\_\_\_\_\_\_\_\_\_\_\_ 2022 г. \_ \_\_\_\_\_\_\_\_\_\_\_\_\_\_ (подпись)

6. Срок действия ФОС:

## Паспорт фонда оценочных средств для проведения текущего контроля успеваемости и промежуточной аттестации

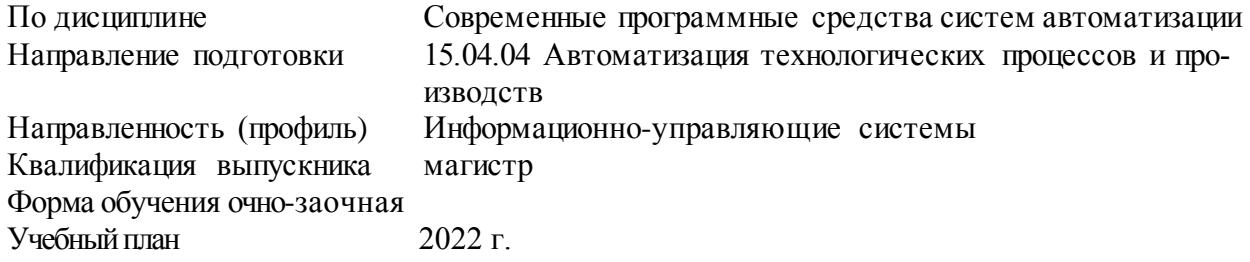

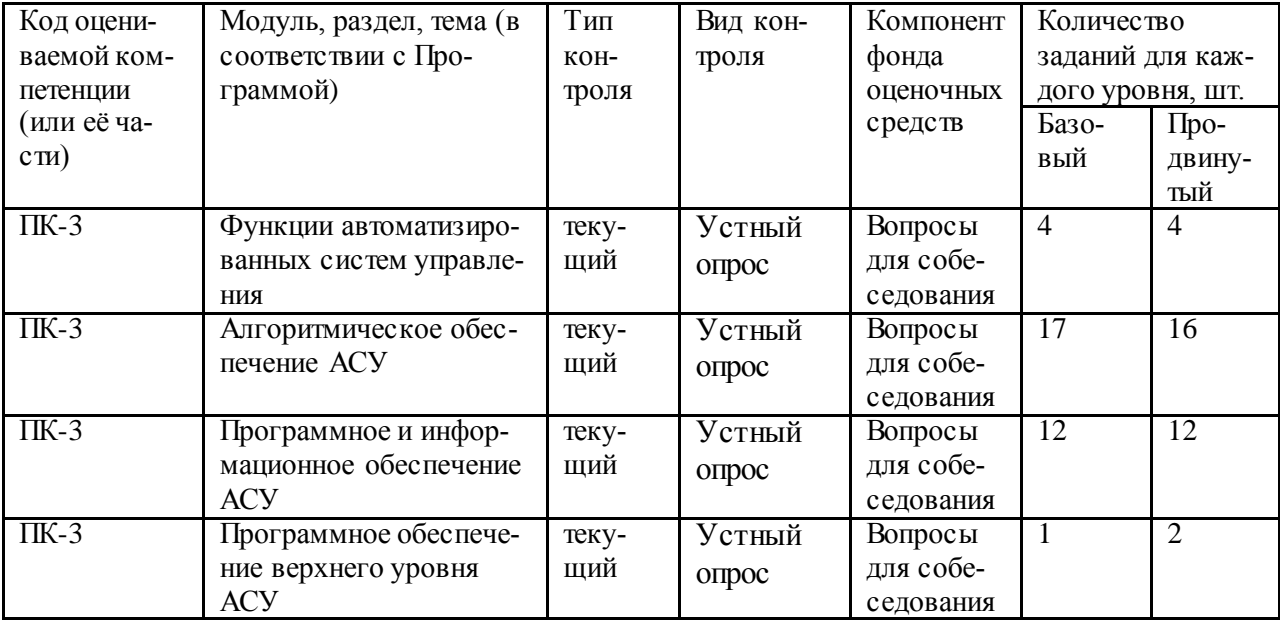

Составитель

————————————————————— Ю.Н. Кочеров

 $\leftarrow$  2022 г.

#### МИНИСТЕРСТВО ОБРАЗОВАНИЯ И НАУКИ РОССИЙСКОЙ ФЕДЕРАЦИИ Федеральное государственное автономное образовательное учреждение высшего образования «СЕВЕРО-КАВКАЗСКИЙ ФЕДЕРАЛЬНЫЙ УНИВЕРСИТЕТ»

**УТВЕРЖДАЮ** Директор НТИ (филиал) СКФУ  $\frac{1}{\sqrt{2}}$   $\frac{1}{2022}$   $\frac{1}{2}$   $\frac{1}{2}$   $\frac{1$ 

## Вопросы для собеседования

по дисциплине «Современные программные средства систем автоматизации» Базовый уровень

- 1. Функции АСУ
- 2. Функции при формировании управляющих воздействий
- 3. Классы структур АСУ
- 4. Децентрализованная структура
- 5. Назначение и функции SCADA
- 6. Функциональные возможности SCADA пакета VNS-2000
- 7. Состав и функциональные возможности SCADA TRACE MODE 5.X
- 8. Структура и основные функции пакетов Trace Mode 6 и T Factory 6
- 9. Алгоритмы прогнозирования значений величин и показателей
- 10. Алгоритмы контроля
- 11. АСУ ТП: нижний уровень
- 12. Возможности SCADA-системы
- 13. Что понимается под тревогами в SCADA-системе?
- 14. Для чего требуется база данных SCADA-системе?
- 15.Что содержит журнал аудита?
- 16.Что можно сделать с историей тревог?
- 17. Какие команды существуют в системе для истории тревог?
- 18. Какие поля данных есть в таблице истории тревог?
- 19. Для чего требуется подтверждать тревогу?
- 20. Как работать с тревогами в системе?
- 21. Назначение архива параметров?
- 22. Какие возможности предоставляет архив параметров SCADA-системы?
- 23. Какие команды для архива параметров есть в SCADA-системе?
- 24. Как формируется группа параметров и с какой целью?
- 25. Назначение инструментальной системы.
- 26. Назначение симулятора.

27.Настройки симулятора.

28.Как добавить активный комплексный блок в библиотеку?

29.Что понимается под компиляцией проекта?

30.Назначение АСУ ТП.

31.Структура современной АСУ ТП.

32.Средства измерения технологических параметров.

33.4 Устройства связи с объектом.

34.Назначение и возможности промышленных контроллеров.

# **Продвинутый уровень**

- 1. Централизованная структура
- 2. Централизованная рассредоточенная структура
- 3. Иерархическая структура
- 4. Виды АСУ
- 5. Понятие о различных видах обеспечения АСУ.
- 6. Техническое обеспечение АСУ.
- 7. Информационное обеспечение АСУ.
- 8. Алгоритмы первичной обработки информации
- 9. Алгоритмы вторичной обработки информации
- 10.АСУ ТП: верхний уровень
- 11.АСУ ТП: разработка программного обеспечения
- 12.Виды групп параметров.

13.Экспорт группы.

14.Для чего можно построить графики?

- 15.Как работать с графиками?
- 16.Что позволяет планировщик?
- 17.Какие команды поддерживает планировщик?

18.Как создать расписание параметра?

19.Изменение значения параметра.

20.Возможности оповещений системы.

21.Каков порядок настройки оповещений?

- 22.Параметры оповещений.
- 23.Как привязать к правилу отказу и зачем?

24.Как осуществляется экспорт и импорт списка отказов?

- 25.Промышленные сети.
- 26.Виды программного обеспечения АСУ ТП.

27.SCADA – системы.

- 28. Стандартные языки программирования контроллеров и SCADA систем.
- 29. Принципы работы баз данных и их место в структуре АСУ ТП. 34
- 30. Назначение программы КОНГРАФ.
- 31. Состав и назначение основных групп приборных блоков.
- 32. Создание проекта в среде КОНГРАФ, размещение приборных бло-ков.
- 33. Выполнение команд копирования и перемещения в проекте КОНГРАФ.
- 34. Оптимизация и компиляция проекта.

Критерии оценки:

Оценка «зачтено» выставляется студенту, если он твердо знает материал, грамотно и по существу излагает его, правильно применяет теоретические положения при решении практических вопросов и задач, владеет необходимыми навыками и приемами их выполнения. Допускаются некоторые неточности, недостаточно правильные формулировки в изложении программного материала, затруднения при выполнении практических работ.

Оценка «не зачтено» выставляется студенту, если он не знает значительной части программного материала, допускает существенные ошибки, неуверенно, с большими затруднениями выполняет практические работы.

Инфологическое проектирование базы данных

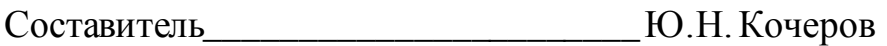

(подпись)

 $\ll$   $\gg$  2022 г.

#### **МИНИCTEPCTBO ОБРАЗОВАНИЯ И НАУКИ РОССИЙСКОЙ ФЕДЕРАЦИИ Федеральное государственное автономное образовательное учреждение высшего образования «СЕВЕРО-КАВКАЗСКИЙ ФЕДЕРАЛЬНЫЙ УНИВЕРСИТЕТ»**

УТВЕРЖДАЮ Директор НТИ (филиал) СКФУ \_\_\_\_\_\_\_\_\_\_\_\_\_\_\_\_ Ефанов А.В 2022 г.

### **Комплект заданий для контрольной работы**

по дисциплине «Современные программные средства систем автоматизации»

### **Базовый уровень**

Задание 1. Спроектировать систему автоматического управления установкой депарафинизации скважин.

Схема технологического объекта управления.

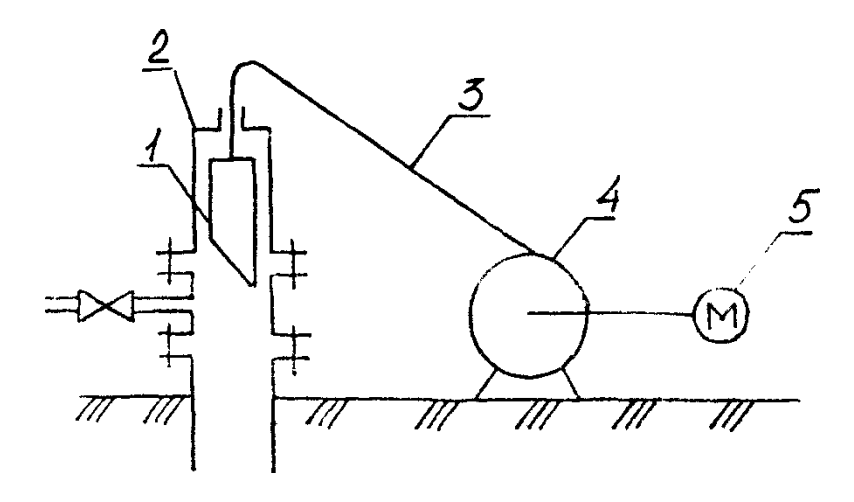

1 – скребок; 2 – скважина; 3 – трос (проволока); 4 – лебедка; 5 – реверсивный электропривод.

Описание алгоритма управления объектом.

Спуск скребка осуществляется периодически через заданные интервалы времени Т. При этом включается двигатель лебедки на спуск и скребок опускается в скважину, очищая ее от парафина. При достижении заданной глубины с выдержкой времени **τ** двигатель переключается на подъем. Остановка двигателя осуществляется при подъеме скребка до заданного верхнего положения.

При спуске и подъеме скребка в скважине осуществляется контроль застревания скребка (при спуске контроль осуществляется по времени, а при подъеме по натяжению троса).

Если за время контроля спуска  $t_{KOHTP}$  скребок не достиг заданной глубины (произошло застревание скребка), необходимо отключить двигатель и включить аварийную сигнализацию.

Если же застревание скребка произойдет при подъеме, что контролируется датчиком натяжения троса, то для предотвращения обрыва проволоки необходимо отключить двигатель и включить аварийную сигнализацию.

Сигналы аварии выключаются оператором кнопкой "Сброс аварии". После сброса аварийного сигнала должен немедленно начаться спуск скребка.

Задание 2. Спроектировать систему автоматического управления розжигом печи с огневым подогревом.

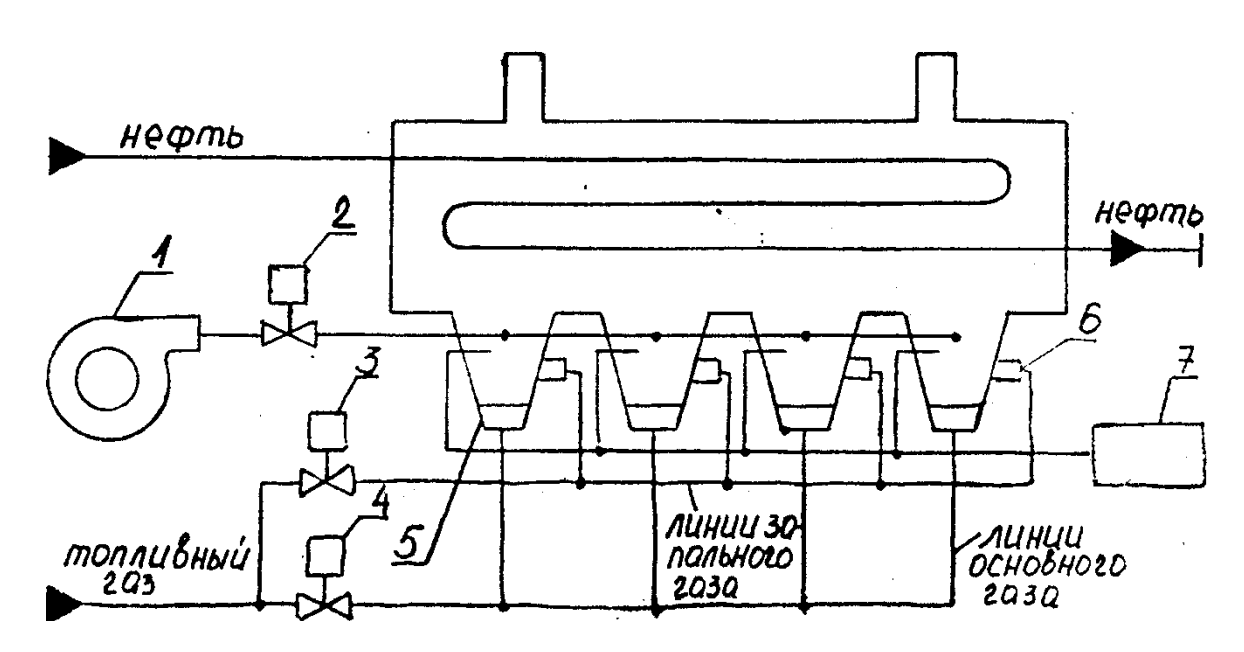

Схема технологического объекта управления.

1 – вентилятор с электроприводом; 2 – воздушная заслонка; 3 – клапан запального раза; 4 – клапан основного газа; 5 – основные горелки; 6 – запальные горелки; 7 – электроискровой запальник.

Описание алгоритма управления объектом.

При подаче сигнала "Пуск" включается вентилятор, полностью открывается воздушная заслонка и выполняется 4-х минутная продувка печи. После окончания продувки заслонка прикрывается на 20%, подается газ на запальные горелки и включается электроискровой запальник. После выдержки времени выполняется контроль наличия пламени на всех четырех горелках.

При наличии пламени на всех горелках открывается клапан основного газа и для розжига 4-х основных горелок высоковольтная искра продолжает подаваться в течение 20 с. После этого выключается запальник и закрывается клапан запального газа.

Если во время розжига запальных горелок отсутствует пламя хотя бы в одной из них, то закрывается клапан запального газа, выключается запальник, полностью открывается воздушная заслонка и включается аварийная сигнализация.

Задание 3. Спроектировать систему автоматического управления дожимной насосной станцией (ДНС).

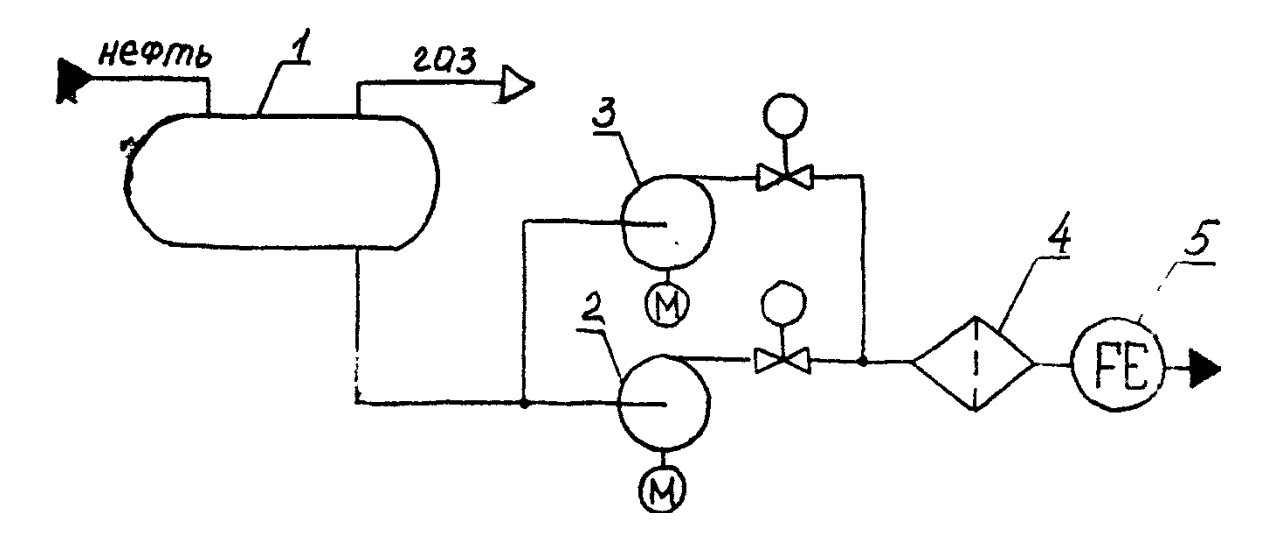

Схема технологического объекта управления.

1 – емкость; 2 и 3 – рабочий и резервный насосы с электроприводами; 4 – фильтр; 5 – счетчик нефти

Описание алгоритма управления объектом.

При достижении жидкостью в емкости верхнего уровня включается рабочий насос и начинается откачка, а при достижении жидкостью нижнего уровня насос выключается.

Если по какой-либо причине рабочий насос не справляется с откачкой и жидкость в емкости достигает аварийного уровня, то рабочий насос отключается (во избежание перегрузки по электропитанию), включается резервный насос и подается аварийный сигнал оператору. Резервный насос отключается, также как и рабочий, по нижнему уровню жидкости в емкости.

Предусматривается защита ДНС по верхнему давлению (например, при засорении фильтра) и по нижнему давлению (при неисправностях в насосе, утечках и порывах в трубопроводах) на выходе насосов. При достижении этих давлений с выдержкой времени **τ** работающий насос отключается и включается аварийная сигнализация.

Задание 4. Спроектировать систему автоматического управления групповой замерной установкой (ГЗУ) типа «Спутник».

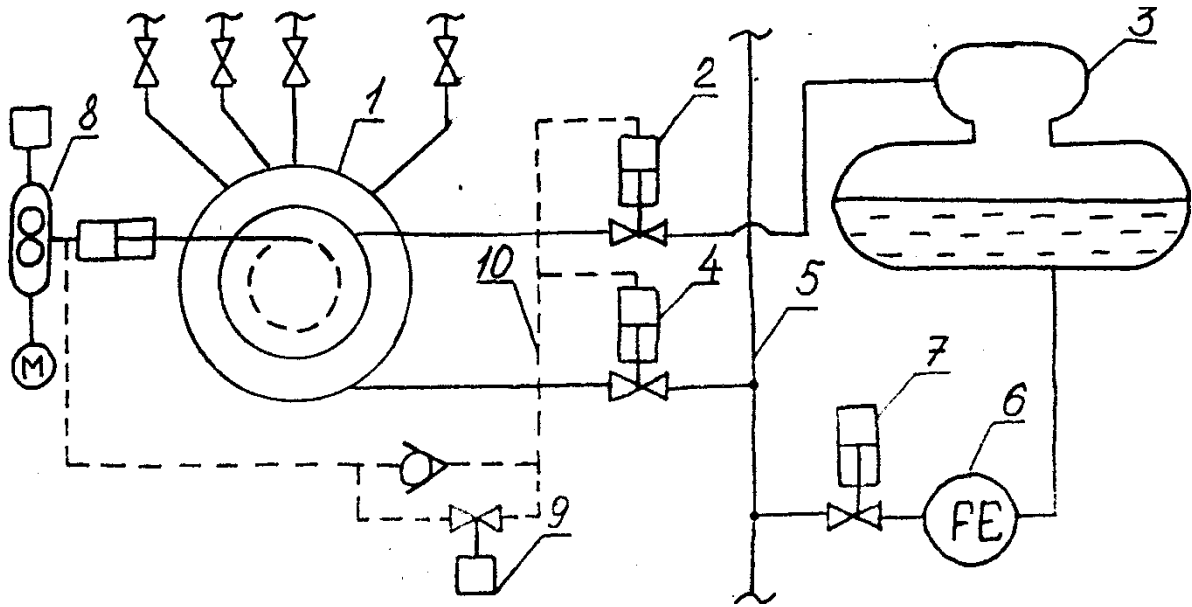

Схема технологического объекта управления.

1 – переключатель скважин (ПСМ); 2 – клапан на замерной линии; 3 – замерный сепаратор; 4 – клапан на общем трубопроводе;

5 – общий трубопровод; 6 – счетчик нефти (имеет контактный выход через каждые 50 л); 7 – пневмоклапан; 8 – гидропривод переключателя скважин; 9 – клапан соленоидный для управления клапанами 2 и 4 через гидросистему 10.

Описание алгоритма управления объектом.

Переключение ГЗУ на очередную скважину осуществляется после окончания времени замера Т предыдущей скважины  $(T = 2-24 \text{ y.})$ . Для переключения включается гидропривод 8 на время  $t_{\text{III}} = 15$  с. После переключения начинается отсчет времени коррекции  $t_{KOP} = 10-15$  мин., а после его окончания контактный выход счетчика 6 подключается к цепи электромеханического счетчика очередной скважины. Одновременно начинается отсчет времени контроля подачи данной скважины  $t_{\text{II}} = 15$  мин. Если за это время не поступит ни одного импульса со счетчика (нет подачи), то начинается переключение на следующую скважину.

При аварийном состоянии ГЗУ – повышении или понижении давления в общем трубопроводе *во время замера дебита скважины* – осуществляется блокировка скважин путем закрытия клапанов 2 и 4 и аварийная сигнализация через систему телемеханики. Аварийный сигнал снимается кнопкой "Сброс аварии" после устранения аварийной ситуации; при этом происходит открытие клапанов 2 и 4 и переключение на следующую скважину.

Задание 5. Спроектировать систему автоматического управления пуском насосного агрегата на насосной станции магистрального нефтепровода.

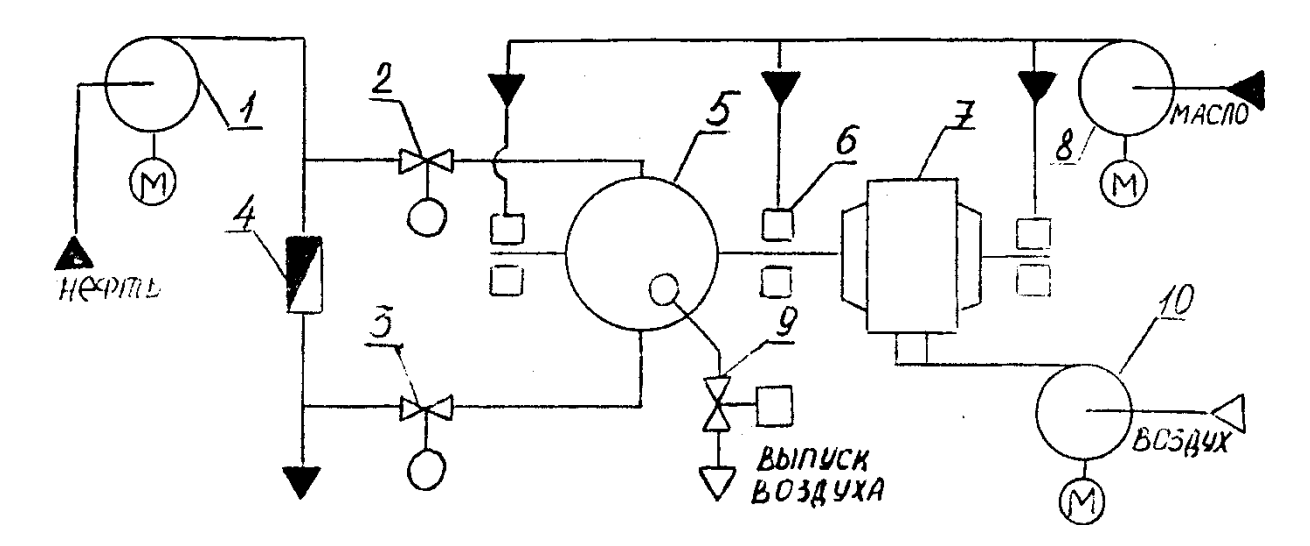

Схема технологического объекта управления.

1 – подпорный насос; 2 и 3 – входная и выходная задвижки; 4 - обратный клапан; 5 – насос; 6 – опоры с подшипниками; 7 - электродвигатель; 8 – пусковой маслонасос; 9 – клапан выпуска воздуха из насоса; 10 – вентилятор воздушного охлаждения двигателя

Описание алгоритма управления объектом.

Разрешением на включение агрегата служит закрытое положение задвижек входных и выходных задвижек 2 и 3. При подаче сигнала «Пуск» одновременно включаются подпорный насос 1, пусковой маслонасос 8, вентилятор 10, открывается входная задвижка 2 и клапан выпуска воздуха из насоса 9. Клапан 9 закрывается по сигналу поплавкового реле залива, установленного перед клапаном, для предотвращения слива нефти из насоса. Если вентилятор 10 включился, клапан 9 закрылся и давление масла за пусковым маслонасосом 8 находится в норме, производится открытие выходной задвижки 3 и с выдержкой времени **τ** включение электродвигателя 7.

Если в течении 10 сек. не произошло включение электродвигателя, то необходимо закрыть входную и выходную задвижки 2 и 3, отключить вентилятор 10 и пусковой маслонасос 8 , а также включить аварийную сигнализацию.

При полном открытии выходной задвижки 3 включается исполнительная сигнализация окончания пуска агрегата.

Затем, после достижения заданного давления смазки, отключается пусковой маслонасос 8.

Задание 6. Спроектировать систему автоматического управления перестановкой кранов при пуске последовательно работающего нагнетателя на компрессорной станции.

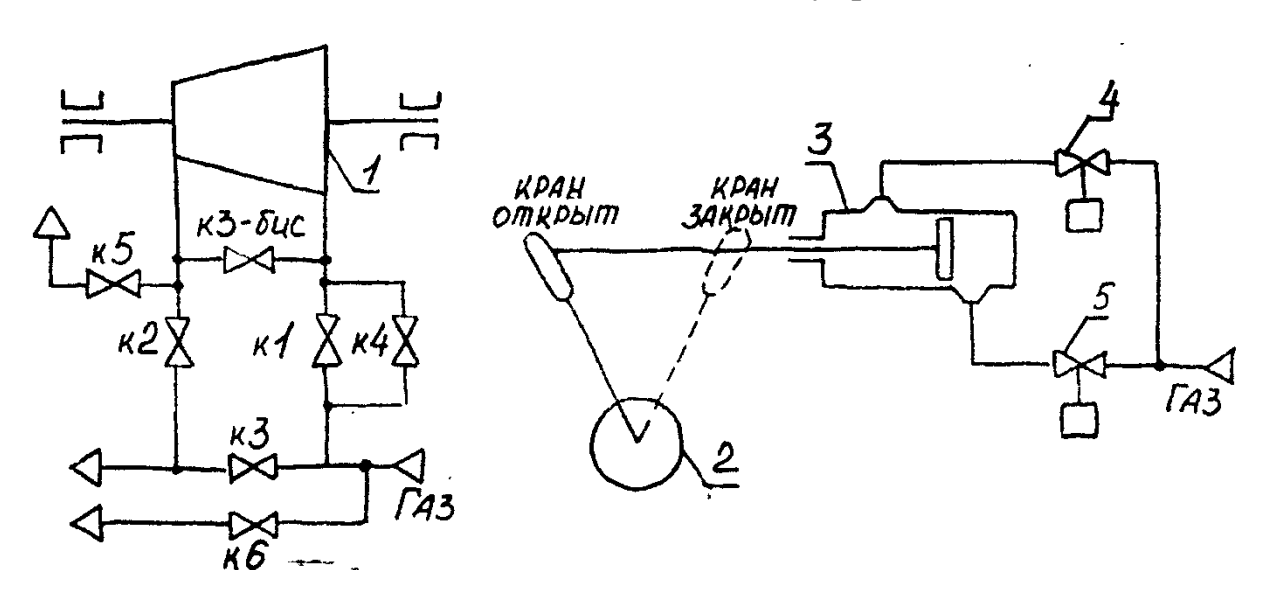

Схема технологического объекта управления.

1 – нагнетатель; 2 – кран; 3 – сервомотор; 4 – соленоидный клапан закрытия крана; 5 – соленоидный клапан открытия крана.

Описание алгоритма управления объектом.

Перед пуском агрегата открыты краны КЗ, КЗ-бис и К5, закрыты краны K1, К2 и К4. При пуске первым открывается кран К4 для заполнения нагнетателя газом и вытеснения из его полости воздуха (продувки) через открытый кран К5. После окончания продувки, контролируемой по заданной длительности  $t_{\Pi}$ , кран К5 закрывается и полость нагнетателя заполняется газом. Эта операция считается выполненной, когда перепад давления на кране K1 становится меньше 0,3 МПа.

Если в течение 1 мин. перепад давления не достигнет заданного значения, необходимо включить аварийную сигнализацию, открыть кран К5 и закрыть кран К4.

В нормальном режиме работы объекта, после достижения заданного перепада давления на кране К1, открываются краны K1 и К2, а затем закрывается кран К4.

После вывода нагнетателя на режим, соответствующий минимальной уставке датчика скорости, закрывается краны КЗ и КЗ-бис.

# **Продвинутый уровень**

Задание 7. Спроектировать систему автоматического управления перестановкой кранов при нормальной остановке последовательно работающего нагнетателя на компрессорной станции.

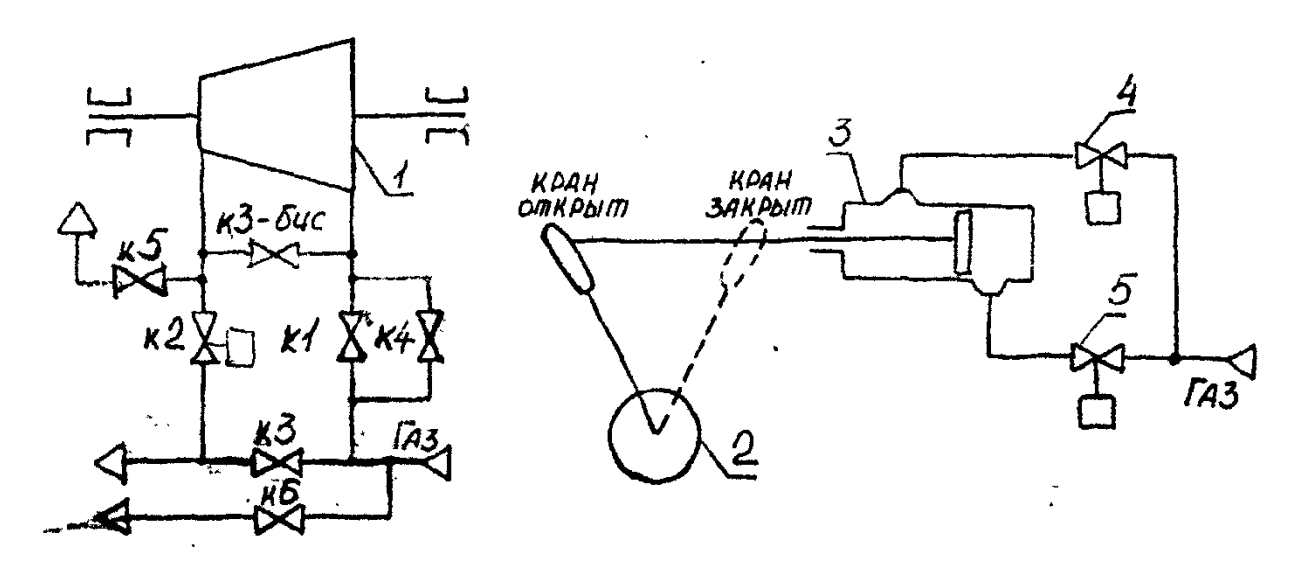

Схема технологического объекта управления

1 – нагнетатель; 2 – кран; 3 – сервомотор; 4 – соленоидный клапан открытия крана; 5 – соленоидный клапан закрытия крана

Описание алгоритма управления объектом

Нормальная остановка агрегата осуществляется по команде оператора в случае необходимости изменить режим компрессорной станции, осуществить плановую ревизию, ремонт и т.д.

По команде оператора, если открыты краны K1 и K4 открывается кран К6 и снижается частота вращения нагнетателя до минимальной уставки регулятора скорости. После снижения частоты открываются краны КЗ и КЗ-бис. Затем закрываются краны K1, K2 и К4, и только после их полного закрытия открывается кран К5. По окончанию открытия крана К5 подается сигнал оператору о нормальной остановке объекта.

Если в течение 20 секунд не происходит снижение частоты вращения до минимального значения, то закрывается кран К6 и подается аварийный сигнал оператору.

Задание 8. Спроектировать систему автоматического управления маслонасосами газотурбинной установки на компрессорной станции.

Схема технологического объекта управления

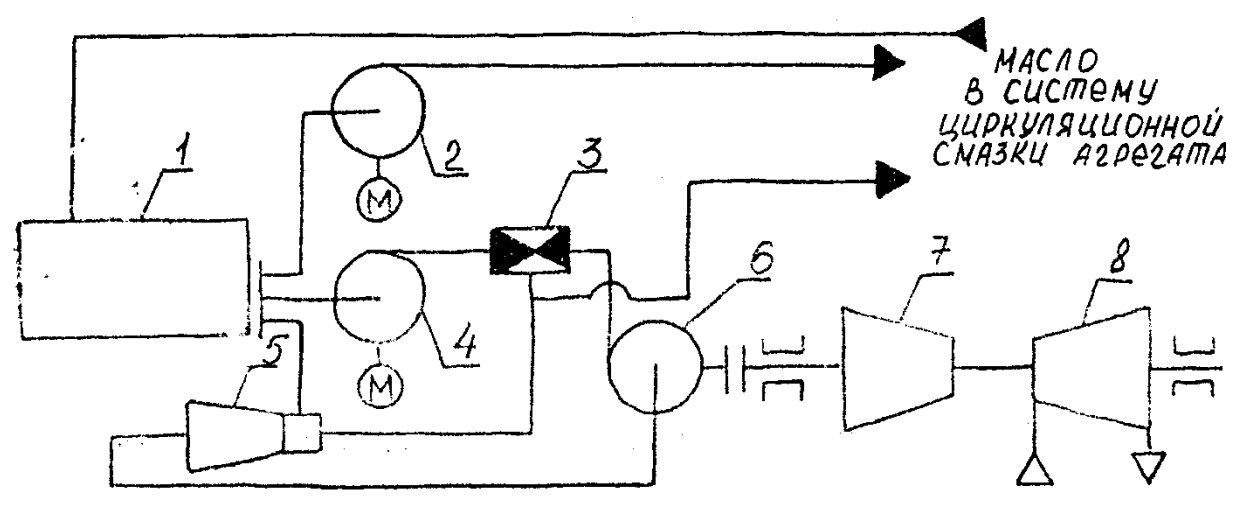

1 – маслобак; 2 – резервный маслонасос с двигателем постоянного тока (РМН); 3 – сдвоенный обратный клапан; 4 – пусковой маслонасос с двигателем переменного тока (ПМН);  $5 -$ инжектор; 6 - главный маслонасос (ГМН); 7 – компрессор; 8 – турбина высокого давления (ТВД).

Описание алгоритма управления объектом

ПМН снабжает маслом систему смазки агрегата во время пуска и остановки агрегата, когда частота вращения ТВД мала и ГМН не развивает достаточного давления.

При получении сигнала ПУСК АГРЕГАТА включается ПМН. При достижении заданного давления на выходе ПМН включается ГМН. При достижении заданного давления масла за ГМН пусковой маслонасос отключается и включается турбина высокого давления.

При нормальной остановке агрегата (при получении сигнала ОСТА-НОВ АГРЕГАТА) выключается ТВД и включается ПМН, который отключается только после снижения температуры продуктов сгорания перед ТВД до 100°С.

При аварийной остановке агрегата (при снижении давления на входе в ТВД ниже уставки) выключается ТВД и включается ПМН. В этом случае ПМН отключается только сигналом от оператора.

Также, если в течение 10 сек. после включения ПМН не будет достигнуто заданного давления на выходе ПМН (т.е. при возможном выходе ПМН из строя), должна обеспечиваться аварийная остановка ТВД и включение РМН. Отключение РМН осуществляется только оператором.

Задание 9. Спроектировать систему автоматического управления переключением кранов для заполнения емкостей резервуарного парка на насосной станции нефтепровода

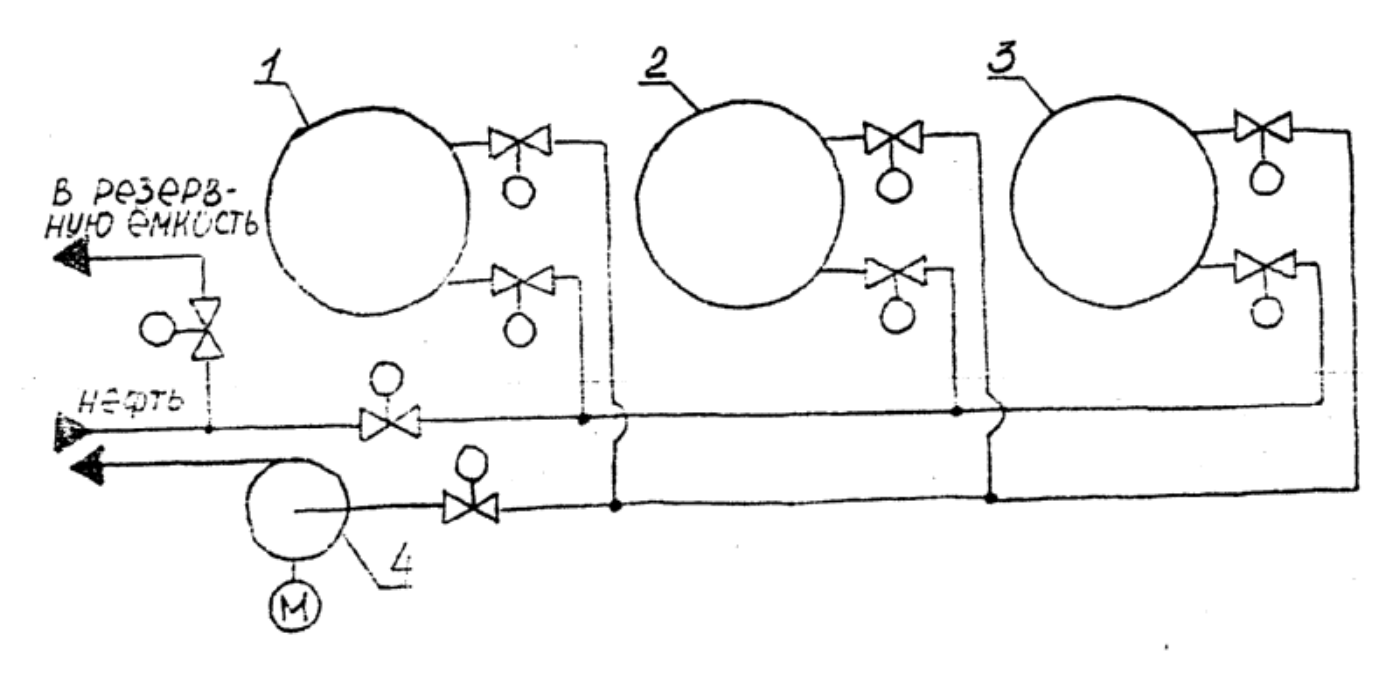

1,2,3 – резервуары; 4 – насос с электроприводом

Описание алгоритма управления объектом

При нажатии кнопки «Пуск» необходимо начать заполнение первого резервуара. После заполнения одного резервуара, что контролируется датчиком уровня, должно обеспечиваться автоматическое переключение входного потока на прием следующего. Если не окажется порожнего резервуара, то с выдержкой времени τ (20 секунд) поток переключается в резервную емкость и включается аварийная сигнализация. При опорожнении одного из резервуаров до нижнего уровня необходимо переключиться на его заполнение. Если не окажется порожнего резервуара, то с выдержкой времени  $\tau$  (20 секунд) поток переключается в резервную емкость и включается аварийная сигнализация.

Примечание 1. Система автоматизации должна управлять только заполнением резервуаров. Их опорожнение осуществляется независимо.

Примечание 2. Управление заполнением резервуаров осуществляется открытием/закрытием задвижек на входе в резервуар. Насос 4 работает постоянно.

Задание 10. Спроектировать систему автоматического запуска насосного агрегата.

Схема технологического объекта управления.

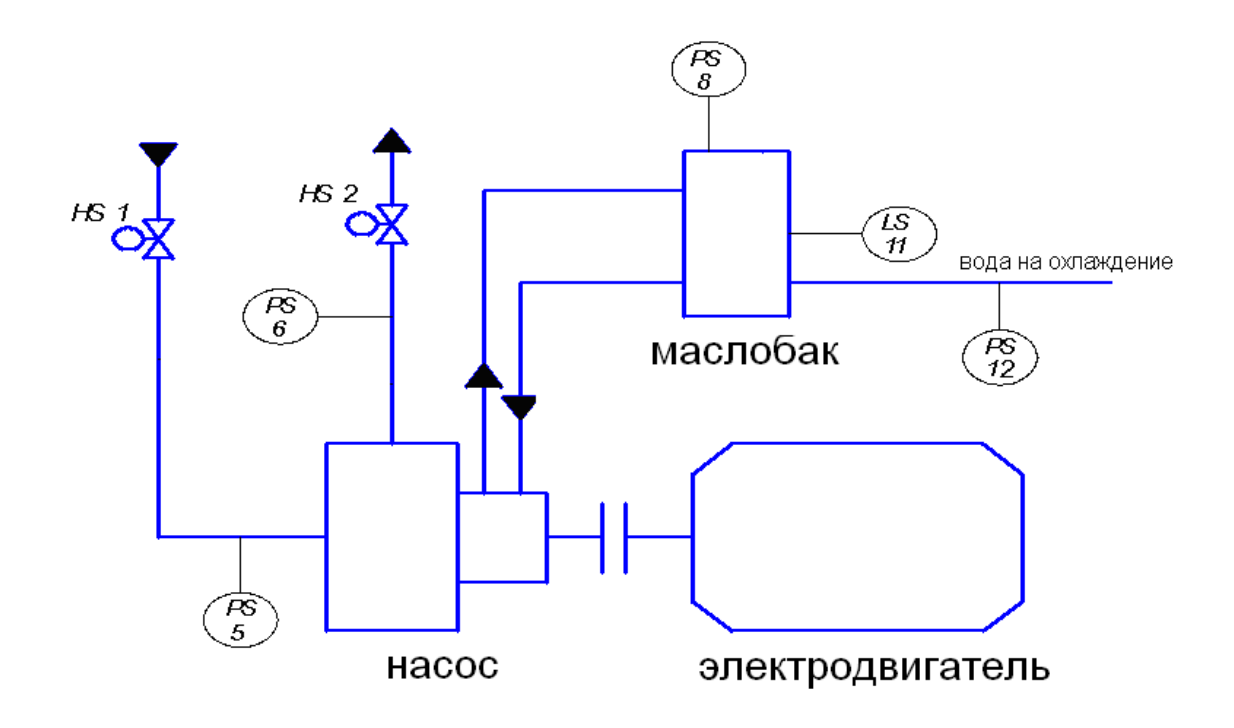

Описание алгоритма управления объектом.

При подаче сигнала «Пуск» подается команда на открытие электрозадвижки HS1, установленной на всасывании насоса. Если время открытия электрозадвижки превышает 30 секунд, подается сигнал «авария». В случае отсутствия требуемого давления после открытия задвижки, контролируемого манометром PS5, установленного на всасывании насосного агрегата, процесс запуска прерывается и также выдается сигнал «авария».

После нормального открытия электрозадвижки HS1 перед запуском электродвигателя проверяют: 1) давление масла в выносном баке (показывает наличие масла на торцевом уплотнении вала насоса) с помощью манометра PS8; 2) давление воды в системе охлаждения насоса манометром PS12; 3) электрозадвижка на линии нагнетания HS2 закрыта.

Если все параметры в норме, то электродвигатель насоса запускается. После пуска насоса манометром PS6, установленным до задвижки нагнетания, контролируется давление по максимальному значению. При достижении нормального давления задвижка HS2 открывается.

При нажатии кнопки «СТОП» происходит автоматическая остановка насосного агрегата и закрытие соответствующих задвижек.

В случае возникновения аварийной ситуации по любой причине срабатывает аварийная сигнализация, закрываются открытые задвижки, и выключается электродвигатель насосного агрегата.

Задание 11. Спроектировать систему автоматического запуска насосного агрегата.

Схема технологического объекта управления.

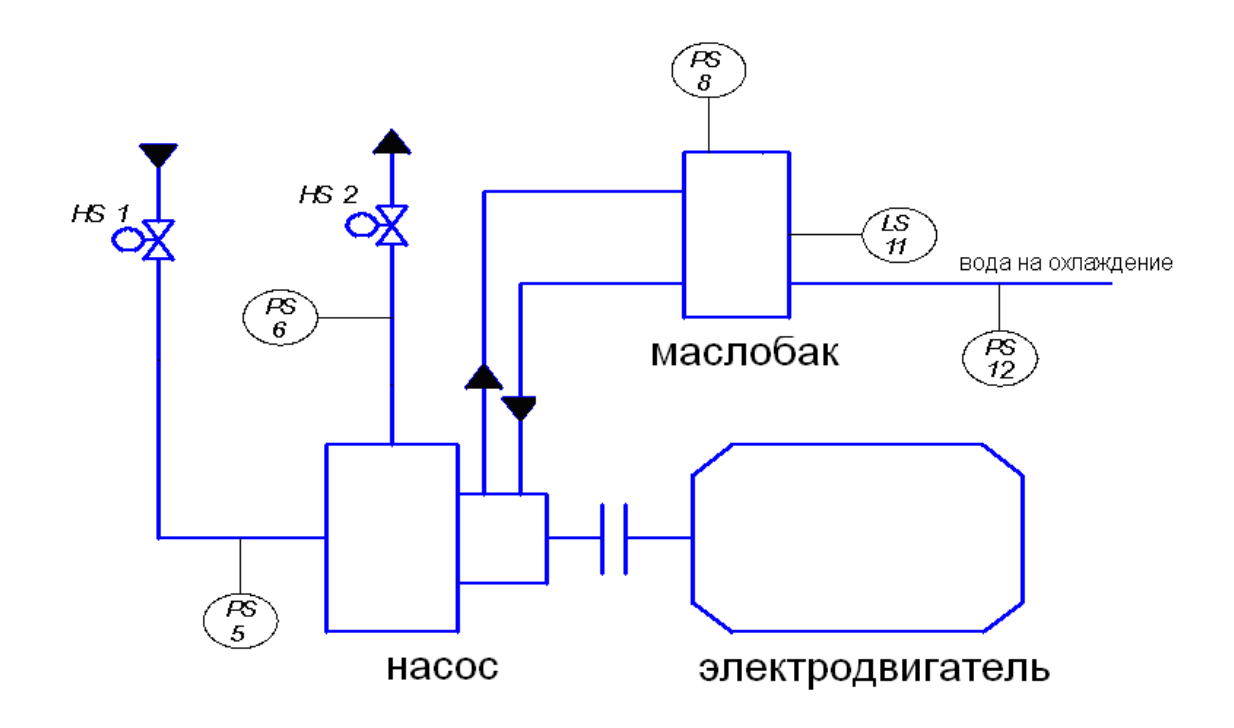

Описание алгоритма управления объектом.

При подаче сигнала «Пуск» подается команда на открытие электрозадвижки HS1, установленной на всасывании насоса.

После открытия электрозадвижки HS1 перед запуском электродвигателя проверяют: 1) давление масла в выносном баке (показывает наличие масла на торцевом уплотнении вала насоса) с помощью манометра  $\text{PS8:2}$ ) давление воды в системе охлаждения насоса манометром PS12; 3) электрозадвижка на линии нагнетания HS2 закрыта.

Если все параметры в норме, то электродвигатель насоса запускается. После пуска насоса манометром PS6, установленным до задвижки нагнетания, контролируется давление по максимальному значению. Максимальный контакт манометра дает сигнал на открытие электрозадвижки в магистраль HS2 (который настроен на давление, исключающее передавливание жидкости через насос). Если давление не достигло заданного значения в течение 60 секунд, то вырабатывается сигнал «авария». При достижении нормального давления задвижка HS2 открывается.

При нажатии кнопки «СТОП» происходит автоматическая остановка насосного агрегата и закрытие соответствующих задвижек.

В случае возникновения аварийной ситуации по любой причине срабатывает аварийная сигнализация, закрываются открытые задвижки, и выключается электродвигатель насосного агрегата.

Задание 12. Спроектировать систему автоматического пуска установки термического обезвреживания жидких отходов.

Схема технологического объекта управления

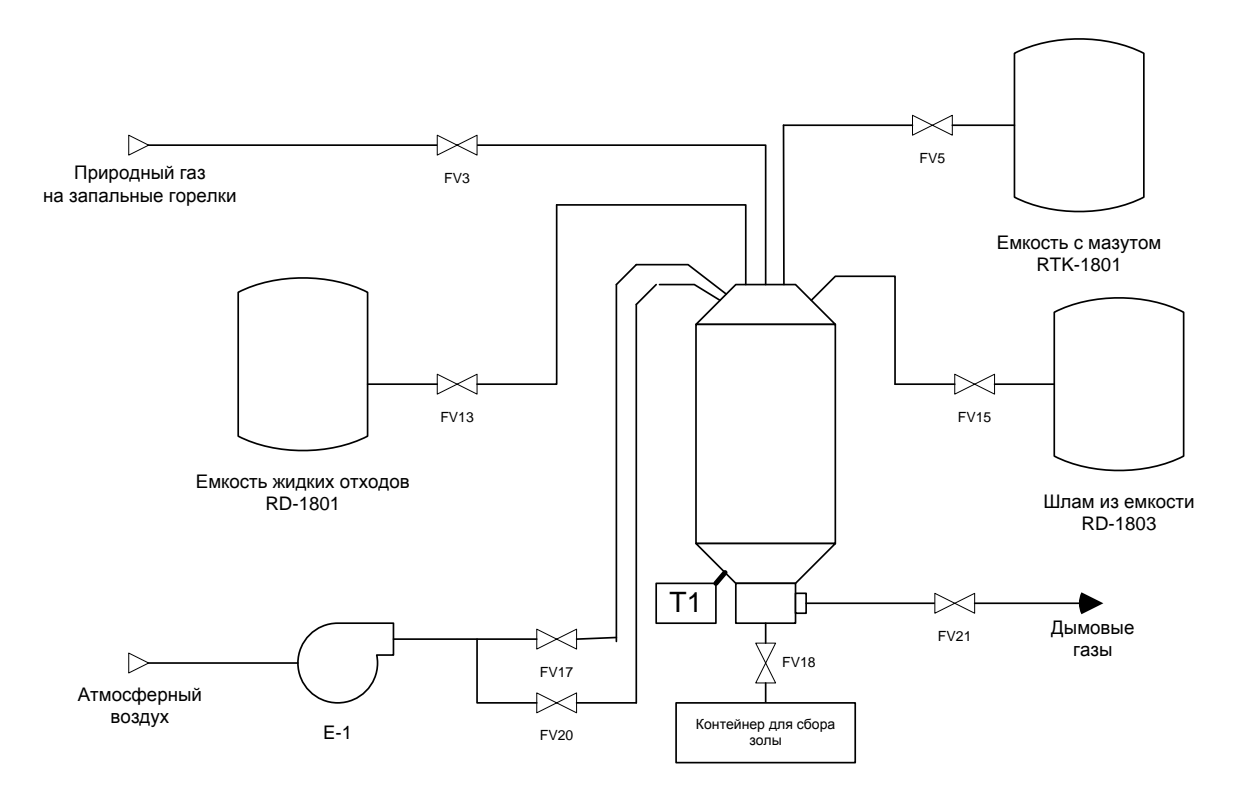

Описание алгоритма управления объектом.

При нажатии кнопки "старт" включается вентилятор Е-1, открывается заслонка для регулирования воздуха сгорания FV17, затем открывается клапан FV21. После чего трансформатор зажигания T1 возбуждается и на кончике контрольной форсунки генерируются электрические искры. Одновременно с этим открывается контрольный клапан FV3, в результате чего запальный газ подается в форсунку и зажигается. Время возбуждения трансформатора истекает через 15 секунд, по окончании трансформатор отключается и наличие пламени проверяется детектором пламени. В случае нестабильности пламени закрываются открытые клапана, включается световая и звуковая сигнализация и через 10 секунд после оповещения установка автоматически отключается.

После уточнения стабильности пламени контрольной горелки открывается клапан FV5 на линии подачи мазута к запальной горелке и зажигается основная горелка. Через 5 секунд после этого закрывается клапан FV3. После повышения температуры печи до 950ºС открываются клапаны FV13 и FV15 и установка переходит в режим сжигания отходов.

Установка отключается нажатием кнопки "стоп".

Задание 13. Спроектировать систему автоматического переключения газораспределительной станции (ГРС) на байпасный режим.

Схема технологического объекта управления

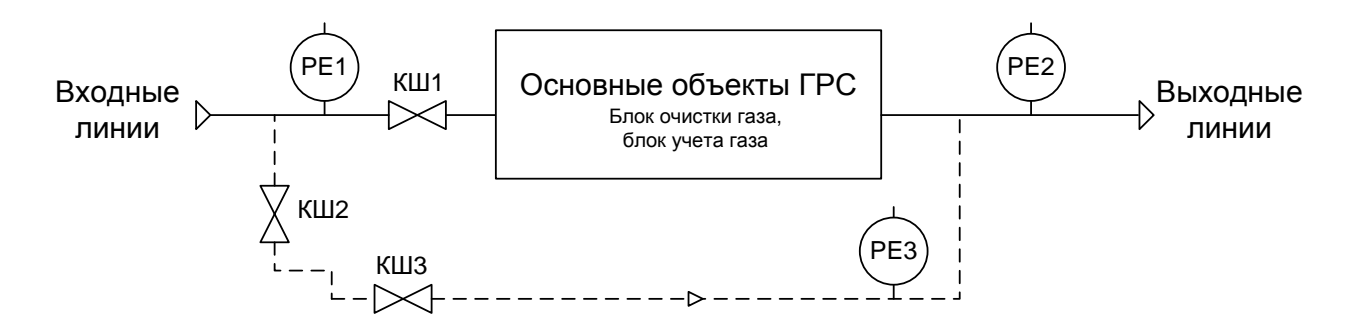

Описание алгоритма управления объектом.

При нормальном режиме работы ГРС газ поступает через входные линии через открытую входную задвижку КШ 1. В это время задвижки КШ 2, КШ 3 закрыты.

Переключение на байпасный режим работы производится в случаях неисправности основных объектов ГРС, что контролируется манометрами РЕ 1 и РЕ 2.

При обнаружении отклонений давлений от заданных параметров, переключение ГРС на байпасную линию начинается с полного открытия задвижки КШ 2. Далее на 10% приоткрывается регулирующая задвижка КШ3 и, после того, как появляется давление в обводной линии, контролируемое манометром РЕ 3 и выдержки времени 30 секунд, полностью закрывается задвижка КШ1. После этого необходимо регулирующей задвижкой КШ7 выставить необходимое для выхода линии значение давления, контролируемого манометром РЕ 3 (приоткрыть задвижку КШ3 до момента достижения заданного давления PE 3). После этого выдается сигнал оператору о нормальном переключении на байпасную линию.

Если после выдержки времени 30 секунд, давление в обводной линии не появляется, включается аварийная сигнализация, и закрывается задвижка КШ 2.

#### **1. Критерии оценивания компетенций**

Оценка «зачтено» выставляется студенту, если он твердо знает материал, грамотно и по существу излагает его, правильно применяет теоретические положения при решении практических вопросов и задач, владеет необходимыми навыками и приемами их выполнения, умеет доказать правильность принятых решений. Допускаются некоторые неточности, недостаточно правильные формулировки в изложении программного материала, затруднения при выполнении практических работ.

Оценка «не зачтено» выставляется студенту, если он не знает теоретический материал, не умеет обосновать правильность принятых решений, доказать правильность разработанного алгоритма и рабочей программы, а также в том случае, если задание выполнено не полностью или не соответствует варианту.

#### **2. Описание шкалы оценивания**

Рейтинговая оценка знаний студентов очно-заочной формы обучения не предусмотрена.

#### 3. Методические материалы, определяющие процедуры оценивания знаний, умений, навыков и (или) опыта деятельности, характеризующих этапы формирования компетенций

Процедура проведения данного оценочного мероприятия включает в себя защиту контрольной работы.

Лля выполнения контрольной домашней работы по диспиплине необходимо 15 часов. Используется литература, указанная для темы 2.3. Предлагаемые студенту задания позволяют проверить компетенцию ПК-3. Принципиальным отличием заланий базового уровня от повышенного является сложность. Задания базового уровня предполагают освоение опорного материала и могут быть решены применением традиционных методов идентификации. Задания повышенного уровня требуют углубленного изучения опорного материала, принятия нестанлартных решений при получении вырожленной молели систе-MЫ.

При проверке контрольной работы учитывается:

- наличие теоретического обоснования принятых решений;
- правильность решения задачи;
- полнота выполнения задания:
- соответствие задания варианту;
- качество оформления пояснительной записки к контрольной работе;
- своевременность выполнения контрольной работы.

При защите контрольной работы учитывается:

- уровень владения теоретическими заниями и основной терминологией;
- умение применять теоретические знания для решения практических задач;
- умение обосновывать правильность и рациональность принятых решений. Опеночный пист:

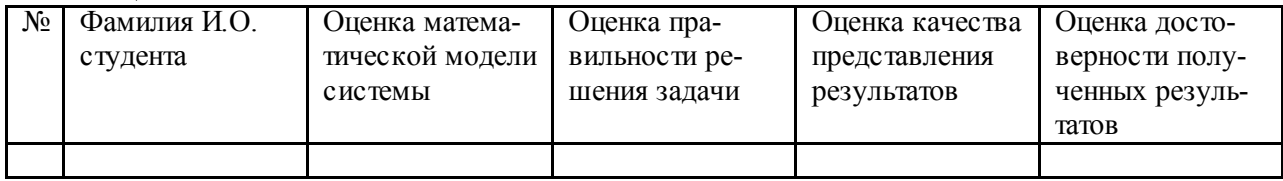

 $\frac{1}{\text{(поднись)}}$ 

Составитель

Ю.Н. Кочеров

 $\leftarrow$  2022 г.